# SVENSK SNABBMANUAL FÖR ORGLAR MED PHYSIS PLUS

# Men först av allt:

Glöm inte att din orgel egentligen är en dator med lite orgelklaviatur runt omkring! Så därför: om du vill använda dig av en USB-sticka: sätt den i orgelns USB-kontakt innan du startar orgeln och tar ut den efter att du stängd orgeln. Glöm inte att spara de filer du vill spara innan du stänger!

Det är lättast att arbeta med orgelns inställningar med hjälp av dator eller laptop. Datorn eller laptop kopplas in i orgelns datorkontakt. OBSERVERA att alla funktioner som finns i editeringsprogrammet inte alltid finns i orgeln och tvärsom, att somliga funktioner i orgeln inte finns i editeringsprogrammet.

USB-kontakten och datorkontakten sitter till vänster under klaviaturen. Använder du dator eller laptop tankar du först hem Viscounts editeringsprogram. Om du skall uppdatera editeringsprogrammet måste du först uppdatera din orgel. Uppdateringarna går s.a.s. hand i hand. På fabrikens hemsida hittar du under "Operating System Update" den senaste versionen av orgelns o.p.-system och under "Software" hittar du den senaste versionen av editeringsprogrammet. Ladda ned orgelns uppdatering INNAN du använder den nya versionen av editeringsprogrammet. Nu har du de verktyg du behöver för att agera orgelbyggare eller intonatör.

Vad som också är bra är att veta att man kan ansluta externa högtalare. Beroende på modell finns det minst 4 externa uttag eller 12 externa uttag. Fabriken är väldigt tydligt med att anslutning av externa högtalare endast får göras av behörig personal.

# Starta orgeln:

Efter att du startade orgeln och orgeln visat Physis Plus logon kommer en helt ny startbild upp. Man arbetar också med helt nya begrepp jämfört med tidigare i Physis. De olika orglar kallas nu för "Pipe Sets". Det senast använda Pipe Settet brukar komma upp. På bilden är det "Baroq".

Sparade registreringar kallas precis som i Physis för kombinationer och sparas som "CMB" filer. I din orgel finns det minst 10 fria kombinationer x 1000 minnesbankar x 3! Det är 3 000 fria kombinationer som du kan spara och du kan ge varje kombinationsfil ett eget namn! Bilden visar dig vilken kombination du använder och i vilken minnesbank du är. Du kan också välja vilken kombination du vill använda genom att bläddra i kombinationerna och minnesbankar. Kom bara ihåg att anteckna i dina noter vilket du använder!

I startbilden ser du även vilken temperatur du använder och vilken tonhöjd du har. Du kan stämma din orgel från 415 Hz till 466 Hz. Självklart kan du även transponera. Använd eller på knapparna under LED-skärmen.

I startbilden kan du också se hur svällarna står. Som förr kan du välja om den vänstra svällaren skall vara svällare för Hv och Pedal ELLER om den skall vara en registersvällare (generalcrescendo). Om inställd på registersvällare som inte används står det "-". Svällarna för positiv och svällverket visar från l till lll.

#### VIKTIGAST AV ALLT:

Backup på orgeln gör du på "Snapshot" funktionen. INTE på "Backup"!!!

Att navigera i menyn:

Först och främst: vi har en ny uppsättning med knappar under LED-skärmen, som du endast delvis känner igen…

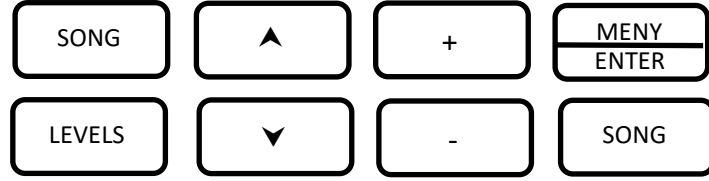

Sådär ser det ut nu för tiden! För att navigera i menyerna trycker du på MENY/ENTER och så kommer du till huvudmenyn (MAIN MENU). Här ifrån kan du välja att jobba med stämningen (TUNING), vilken grundintonation du vill spela med (PIPE SET), hur du vill jobba med kombinationerna (COMBINATIONS), intonationen (VOICING) eller med orgelns tekniska inställningar (SET UP).

Från knapporna SONG (f.d. Sequenser) och LEVELS (f.d. Volumes) kommer du åt möjligheten att spela in/upp dig eller spela in/upp midi-filer samt möjligheten att justera volymen mellan orgelns olika delar.

Om de olika PIPE SETS

Här kan du välja vilken typ av orgel du vill spela på. Beroende på vilken modell du väljer har du olika möjligheter att agera.

På DOMUS-modellen har du plats för 6 olika pipe sets. 3 av dem följer med vid leverans (Baroque, Romantic och Synphonic) och du har 3 tomma platser där du kan kopiera in någon/några av dessa typer och sedan bearbeta dem efter eget smak och tycke för att sedan spara dem med ett namn du ger denna orgel.

På MAESTRO-modellen har du plats för 8 olika pipesets varav 4 följer med vid leverans samt på OPERA-modellen har du plats för 10 pipe sets varav 5 medföljer vid leverans.

Pipe Settet du använder markeras med ℐFör att komma till PIPE SETS:

1 Tryck på MENU/ENTER 2 Välj PIPE SET 3 Välj SELECT 4 Välj det PIPE SET du vill använda. Använd voch A för att bläddra.

För att kopiera ett Pipe Set för att sedan kunna intonera om det går du till PIPE SET enligt punkt 1 och 2 här ovan och väljer sedan COPY/RENAME. Välj det PIPE SET du vill arbeta med och tryck MENU/ENTER och välj sedan på vilken plats du vill lägga din kopia. Sedan kan du ge kopian ett annat namn. Sedan kan du hålla på och skruva som du vill.

# Om COMBINATIONS

Denna funktion har redan behandlats inledningsvis. Siffran efter CMB i översta raden visar vilken minnesbank du är i och siffran rakt därunder visar vilken kombination du använder. Numreringen går från 0 till 999.

Men säg nu att du skall börja spela ett stycke där första kombinationen ligger på minnesplats 7 i bank nr 12. Skall du bläddra dig fram? NEJ! Gör så här: Tryck på kombinationsknappen t.v. om "0", tryck sedan 1, 2, och 7. Dvs tryck först numret på minnesbanken, därefter på kombinationen. Så är du där!

Här gömmer sig intoneringsavsnittet. Här kan du byta ut befintlig stämma mot annan stämma inom samma "familj". Här kan du också intonera om din stämma och påverka allt från stämmans karaktär, briljans, ansats och avslut, ja till och med om det ligger döda flugor i din pipa. Sånt gör du ENDAST om du först kopierat hela "PIPE SET" och bytt namn på det pipesettet innan du börjar att intonera om. Självklart skall du veta vad du pysslar med innan du ens börjar leka här.

## Om SETUP

Setup-menyn har fyra undermenyer. Somliga funktioner kanske inte finns på din orgel beroende på modell.

## KEYBORD

Här kan du ställa in Velocity, Tracker Touch, Tracker Noise, Inversion, kort oktav, Pist..Combine (av/på för somliga piston-funktioner) Organ Solo (en speciell tumpiston) samt A.P. Mode (automatisk pedal).

## CONTROLS

Här ställer du in vissa kontrollfunktioner såsom ENC (Enclosed), SWS (Swellbox steps/stops), Cresendo Pedal, Link Master Vol. (Hur mastervolymknappen skall fungera samt Orchestra Couplers.

#### COMBINATIONS

Namnet är något missvisande. Här hanteras allt från midikontroller tilll vilka stämmor du vill ha med i ditt "Tutti".

#### AUDIO

Här kan du ställa in i vilken akustik du vill befinna dig i och hur lång dess efterklang är, gå in på equalizern, kontrollera högtalarsystem etc.

#### Om att sätta volymen

För att förhindra, att någon har hållit på och fingrat på volymknappen som sitter på boxen under manualen rekommenderar vi alltid att du stänger av den funktionen. Gå in på SET UP menyn och bläddra vidare till CONTROLS. Här kan du bläddra vidare till "Link Master Vol." och med hjälp av + och - kan du se de olika möjligheter. Vi rekommenderar att du stänger av den helt.

På Physis Plus orglar förekommer det i övrigt 2 olika sätt att justera volymen beroende på vilken modell du har. Därför måste du veta om du har en orgel med sido– och/eller fronthögtalare (på sidan om registerna). Här angivna funktioner för modeller med sido– och/eller fronthögtalare markeras med \*.

Gå till knappen märkt "LEVELS" och tryck. Den är aktiverat i ca 4 sekunder, det är inom den tidsramen du måste agera, annars får du trycke på nytt på denna knapp.

MST (Master) reglerar orgelns styrka på de interna högtalarna. Normalorgeln ligger på 76 dB.

REV (Efterklang) reglerar längden på efterklangen på de interna högtalarna på den av dig önskade efterklangstyp

\*SUR (Surround) ger intrycket av att du sitter i ett större rum

\*PRS (Presence) ger ett mer naturligt och detaljerat ljud

\*BAL (Balance) balanserar sidohögtalarnas ljud

EXT (External outputs) reglerarorgelns styrka på de externa högtalarna. Normalstyrkan är 76 dB

ERV (External reverb) reglerar längden på efterklangen på de externa högtalarna på den av dig önskade efterklangstyp.

Sedan kommer individuella reglage för pedal och manualerna och slutligen kommer

ORC (Orchestra) reglerar volymen på orkesterstämmorna.

Annat viktigt du bör veta

Att spela in sig själv eller att spela upp midi-filer gör du genom att trycka på knappen "SONG" och där kommer sequensern fram. Den fungerar lite annorlunda än den gamla sequensern men principerna är nästan desamma.

I sequensern har du fyra huvudfunktioner: PLAY, PLAY OPTIONS, RECORD, SONG LIST. Sequensern känner själv av om du har en USB-sticka isatt eller om den skall spela från sitt internminne.

PLAY och PLAY OPTIONS är ganska logiska och liknar andra typer av uppspelningsappar.

RECORD-funktionen kräver en extra förklaring. Antingen spelar du in som vanligt och producerar på så vis en midi-fil, som registrerar allt du gör från momentet du börjar spela in tills de avslutar den. Vill du t.ex. ställa in en viss registrering kan du starta inspelningen och midi-filen registrerar exakt vad du gör innan du börjar spela.

OVERDUB är en funktion som arbetar med befintliga midi-filer. Här kan du lägga till vad du vill ovanpå den befintliga midi-filen och på så sätt skapa en ny midi-fil. Följ anvisningarna efteråt för att spara den nya midi-filen.

# AVSLUTNINGSVIS

Nya Physis Plus är mycket mer komplex än "gamla" Physis. Är du osäker på dig själv på vad du vet eller kan får du gärna höra av dig till oss. Henric de Koster är specialisten på nya Physis Plus och kan även det mesta på gamla Physis. Hör gärna av er till honom på hdkaby@gmail.com eller på 070-839 05 46. Självklart kan ni även ringa till Jerker Antoni på 073-421 18 88.